# IPFViewer *A Visual Analysis System for Hierarchical Ensemble Data*

Matthias Thurau, Christoph Buck and Wolfram Luther

*Computer and Cognitive Sciences (INKO), University of Duisburg-Essen, Duisburg, Germany*

Keywords: Small Multiples, Coordinated Multiple Views, Ensemble Data, Trend Analysis.

Abstract: Analyzing ensemble data is very challenging due to the complexity of the task. In this paper, we describe IPFViewer, a visual analysis system for ensemble data, that is hierarchical, multidimensional and multimodal. The exemplary data set comes from a steel production facility and comprises data about their melting charges, samples and defects. Our system differs from existing ones in that it encourages the usage of side-by-side visualization of ensemble members. Besides trend analysis, outlier detection and visual exploration, side-byside visualization of detailed ensemble members enables rapid checking for repeatability of single ensemble member analysis results. IPFViewer supports the following data interaction methods: Hierarchical sorting and filtering, reference data selection, automatic percentile selection and ensemble member aggregation, while the focus for visualization is on small multiples of multiple views.

# 1 INTRODUCTION

Nowadays, the complexity and quantity of data sets are increasing rapidly. Often, data collection capability exceeds the ability to analyze and visualize the data. An ensemble data set is a multirun or multivalue data set. In other words, it is a collection of data sets. While all data sets use the same data structure, each of them has different values. Our system was developed for a real-world steel production facility. As in many other industrial processes, the outcome of the process can be influenced by hundreds of input parameters to create product variations in accordance with customer wishes. Additionally, the outcome is influenced by natural fluctuations during the execution of the process. To analyze how these input parameters and fluctuations influence the process outcome, thousands of measurements monitor both the process and the outcome. Results of interest include the most and least significant influential variables and the exact influence each exerts. This may lead to a better understanding of the production process and, thus, to its potential improvement.

Our proposed solution can be adapted to ensemble data sets from various production processes with variations and uncertainties in their outcomes. Furthermore, our system will analyze data from simulations in which a model is simulated several times, often with different input parameters, resulting in multi-

ple outcomes. However, for most simulation data sets, the dimension of time is not supported by our system as our data set is not computer-simulated and thus can only analyze one measured outcome.

Our novel approach to analyzing such data sets is as follows. The hierarchical ensemble data set is a tree of complex nodes, each one an ensemble member. All nodes at a given level of the tree are visualized sideby-side. Each and every node is represented by a multiple view system to deal with the high number of dimensions and modalities of a node. In other words, we use small multiples of multiple views. Through user-generated and reusable multiple-view layouts, users can balance the various requirements on a layout for differential tasks. We present interaction techniques such as

- Hierarchical sorting and filtering
- User-defined reference data selection
- Automatic percentile selection
- Ensemble member aggregation

# 2 RELATED WORK

The visual analysis of ensemble data sets is relatively new (Wilson and Potter, 2009). Wilson et al. published a general overview of the challenges of ensemble data sets. While most ensemble data sets are de-

DOI: 10.5220/0004668202590266

<sup>259</sup> Thurau M., Buck C. and Luther W.. IPFViewer - A Visual Analysis System for Hierarchical Ensemble Data.

In *Proceedings of the 5th International Conference on Information Visualization Theory and Applications* (IVAPP-2014), pages 259-266 ISBN: 978-989-758-005-5

rived from simulations, as in climate research (Nocke et al., 2007) or automobile engineering (Matkovic et al., 2005), our data is from a real-world production facility containing a single outcome measurement per production run.

Many visualization systems work with coordinated multiple views (CMV) so that a great number of publications are available (Roberts, 2007). However, we did not find any system that reuses a usergenerated multiple-view layout to visualize multiple complex data items simultaneously in a scrollable area. Typically, the multiple-view layout stays in place, while users change the data it shows.

Small multiples (Tufte, 1990) visualize multiple data items, such as ensemble members, side by side through (typically) a single visual per item. We believe that ensemble data sets can benefit from reusing a CMV layout multiple times in the style of small multiples.

Systems analyzing ensemble data mostly focus on simulated and thus time-varying data (Wilson and Potter, 2009). Examples of such systems are Ensemble-Vis (Potter et al., 2009) or SimEnvVis (Nocke et al., 2007). Typically the focus is on views of the complete ensemble data set. Variations in the ensemble members are visualized by techniques familiar from uncertainty visualization (Pang et al., 1996). Small multiples are used to visualize different time steps. The trend and plume charts in Ensemble-Vis are comparable to our overview visualizations, where a single data dimension is shown in comparison to reference data (the other ensemble members). However, our system is superior to available systems in that it can conduct visual searches for interesting ensemble members and trend analysis of nonaggregated and partly aggregated ensemble members. Also our multiple-view layouts are more flexible and user-generated.

## 3 BACKGROUND AND DATA SET

Steel making is a very complex process consisting of various stages. At each stage, the production parameters can vary to fulfill the wishes of differing customers. There are thousands of grades of steel, each having specialized properties relating to corrosion, heat resistance, deformability, welding quality, costs and so forth. To fulfill these differing requirements, variations occur in the production process. There may be variations in the process flow, whether intentionallysuch as varying the number of production steps in order to reduce costs, which would normally affect the purity of the steelor unintentionallythrough mal-

functions. Also, there are variations in the process parameters, like different melting temperatures, different material ingredients and the different timings and durations of each production step. Additionally, the process is subject to various natural fluctuations that have an impact on the outcome. While the smelting furnace should be heated to a certain temperature, it may fluctuate by several degrees and may thus affect the outcome. We define the process input parameters as the combination of all the desired process input parameters and variations and also the mostly undesired natural process fluctuations, because all these parameters affect the outcome.

The outcome is measured in the form of a multimodal and multidimensional data set for a sample of the finished steel slab. The steel-making facility is digitizing scientific volume data about defects found in the steel. These defects can be impurities in the form of nonmetallic inclusions, argon bubbles or cracks. The volume data is analyzed in a preprocess to create shape descriptors, which can be analyzed much faster than the original volume data. Hence, we define our ensemble data set as

- multidimensional (multiple process parameters, process measurements, volume data sets, shape descriptors of defects, statistical summaries)
- multimodal (volume data, steel surface pictures, spectral data, statistics)
- hierarchical (three levels: melting charges, samples and defects)

Our tree has three hierarchical levels. On the first level, there are the melting charges. For each melting charge, thousands of input parameters are available. On the second level, each melting charge has multiple samples connected with it; thus, it is a family of samples. Each sample has a set of analysis results, such as overall cleanliness or average defect size. On the last hierarchical level, there are thousands of defects, each having shape descriptors and a volume data set.

## 4 OBJECTIVES

The analysis of our ensemble data set reflects several goals:

- identify the significance of various input parameters on the output (sensitivity analysis)
- analyze those changes in detail (trend analysis),
- find relationships between different output variables
- analyze the range of outcomes (uncertainty)
- and find anomalies and outliers within the samples for quality control purposes

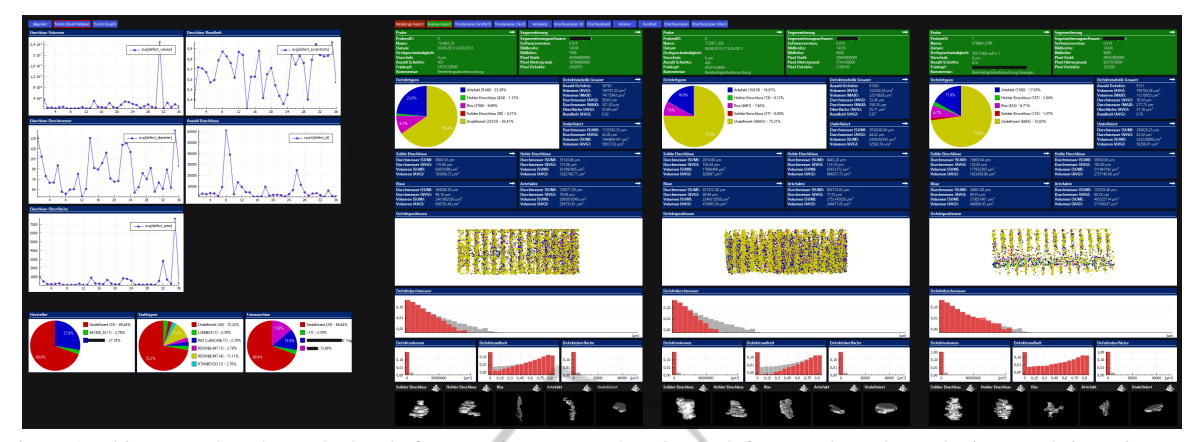

Figure 1: This screenshot shows the level of traversal set to samples. On the left, several graphs analyzing trends in various aggregated values are shown. On the right, the samples of the current data tree are visualized in depth. Each sample is presented in multiple views consisting of various visualization types and data from different hierarchical levels (context+details).

J

Some of the phenomena under observation in our specific data set are listed below. They can be analyzed with our system.

- Defects floating in the liquid steel may have an ascending force, like that of bubbles in sparkling water. As a result, since the outermost layer of the steel slab solidifies first when it meets a lower ambient temperature, defects should be trapped in the so-called inclusion band, which is located in the surface of the slab. The larger a defect is, the greater its ascending force and therefore the higher its position in the inclusion band.
- Other properties that may influence the position of defects are sphericity (form descriptor), type of defect, and properties inherited from the melting charge, such as material ingredients or the duration of the oxygen blowing process.
- With certain types of defects, the defects size may correlate with its sphericity, again like bubbles in sparkling water. The bigger the defect is, the more nearly spherical it will be.
- A more complex relation may be the melting temperature in combination with the defects position. Because initial temperature determines how long steel remains molten, the degree of influence the defect's size on its position may vary.

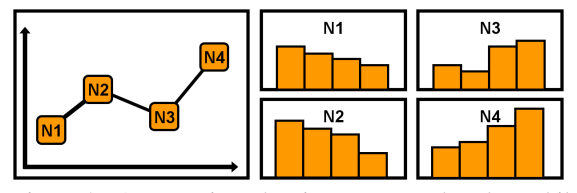

Figure 2: An overview showing aggregated nodes, while small multiples showing more detailed data.

### **SYSTEM DESCRIPTION**

The first idea is to have small multiples as well as an overview as shown in fig. 2. On the right side, there is a typical small multiple visualization. Each of the so-called multiples is a histogram. This indicates that there is already some kind of hierarchical data. There are *n* nodes, each having multiple data points attached to it. The overview to the left does not show the nodes as a complex visualization, instead, the child data for each node are aggregated to a single value, which then can be plotted. Each data point in the plot is one (aggregated) node.

Both visualizations have advantages and disadvantages. The overview is good, when there is a meaningful method of aggregation. Therefore, instead of showing multiple histograms, a graph showing only average values can be beneficial as users can interpret that very quickly. The disadvantage, however. is the loss of information. The original data, shown as histograms, reveal more information, which may also be interesting. While most ensemble visualization systems focus on such aggregated overviews, we want to offer an alternative and focus on the more detailed multiples.

In summary, when there is a *level of traversal t*, which is the level of interest in the tree, then the small multiple visualization show each multiple *tn* in a separate visualization by using child data from *level t+n*. In contrast, the overview visualization shows all multiples *tn* in a single visualization. Each data point is an aggregation of all the children of *tn*.

The described example showed a one-dimensional data set. This could have been the defect sizes for all samples in the histograms and the average defect size in the overview. However, in our real-world data

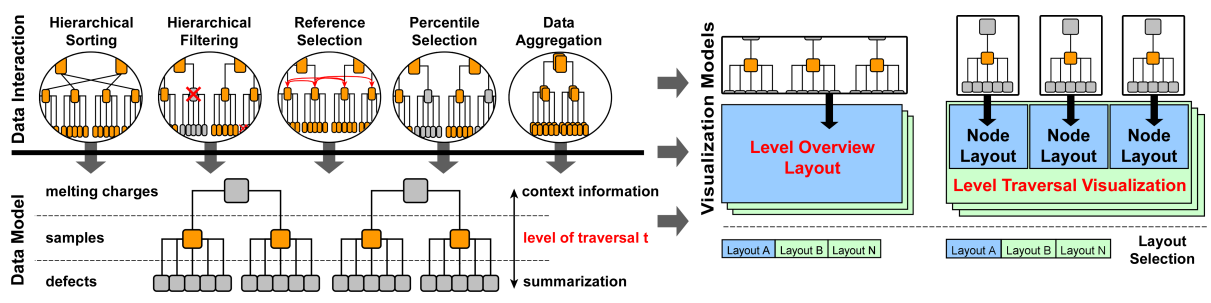

Figure 3: The system architecture has a data tree in the center, the main data model. Several data interactions are available for manipulating that tree. The resulting tree is visualized by two distinct visualizations.

set, we have many more data dimensions, modalities and hierarchies. Using multiple views is a popular way to handle such complexities. Therefore, we enhanced our system to use multiple-view systems for the overview visualization and the small multiples as shown in fig. 1. On the left, multiple aggregated dimensions are shown in the level overview and on the right, there are the small multiples, each of which is a multiple-view system. As these multiples are no longer necessarily small, we call the visualization *level traversal visualization*. A more detailed description of the visualizations will follow in subsection 5.2.

### 5.1 Interaction Techniques

Fig. 3 shows the complete system. It reveals that there is a single data model. This means that the nodes in the overview and the level traversal visualization are in the same order. Moreover, filtering nodes will affect both visualizations. The following sections will explain the interaction techniques in greater detail.

#### 5.1.1 Navigating and Searching

Using visuals, such as histograms, to search can be highly beneficial because humans can interpret them much more quickly than they can lists of values. The visual search is comparable to modern image browsers, where files are mapped to a grid of pictures to support the user in finding an image of interest. Our system does the exact same thing with visuals of ensemble data.

There are two ways to traverse the tree of a hierarchical ensemble data set. A traditional file browser traverses from the top of the tree to the bottom by selecting a node on each level. This can be done in our system: All melting charges are presented in a grid in a scrollable area (fig. 4, top). Summarized statistical data from each sample related to that melting is displayed. After a melting charge has been selected, the samples that are the children of the selection are shown (fig. 4, middle). After selecting a sample,

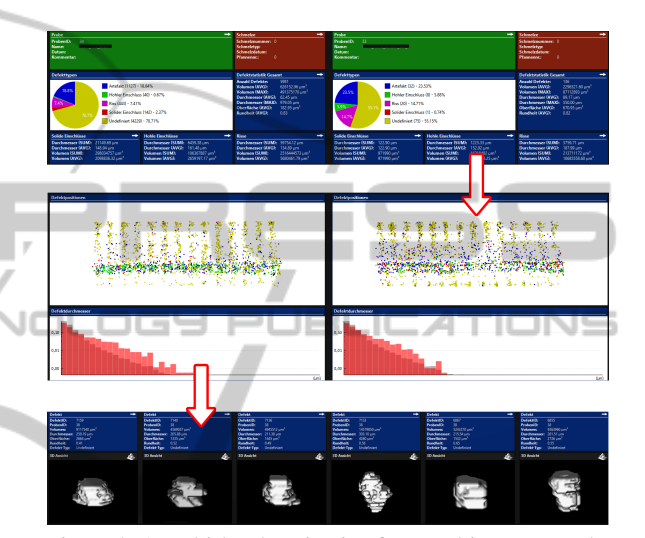

Figure 4: A multi-level navigation from meltings to samples and then to defects.

all its defects can be browsed (fig. 4, bottom). This is a typical multi-level navigation (Streit and Schulz, 2009).

Another way to search nodes of interest is to use a level traversal, that is, to traverse the tree from side to side. This may be beneficial when the user is searching for a specific characteristic in a level, for example, a specific distribution of defects. In this case, the parent node is not of interest and thus the navigation process does not start on the top level but on the level of interest.

#### 5.1.2 Hierarchical Filtering

To limit the number of visible nodes, filters can be applied. First, an attribute is selected from a list of available attributes. Here, attributes from all hierarchical levels are offered. Filtering out parent nodes in a tree will also filter out their children. Additionally, an aggregation method is used when an attribute has been chosen from a level that is lower than the current level of traversal. In this case, multiple values would exist for the specified attribute (one for every child node), and therefore it has to be coupled with an aggregation method such as *sum, count, avg, min, max* or *median*. Statistical methods utilizing more than one attribute can also be used, such as *correlation, variance, covariance, regression* etc. Aggregation is carried out using SQL implementation. Additional aggregation methods can be added directly into SQL. Once the attribute selection has been defined to gain a single value, an operator and a value for a comparison can be set. It is also possible to create filters based on basic existential quantifications like *"there is at least one"* or *"there are none"* and to use multiple filters. One example of this is the filtering of samples that have an average defect diameter smaller than 50 of *µ*m.

#### 5.1.3 Hierarchical Sorting

Additionally, the nodes can be sorted. Here again, attributes from higher levels or the current level of traversal can be used, as can aggregated values from lower levels. Reordering the nodes on any level of a tree will, of course, also reorder their children on lower levels. The main purpose of sorting the nodes on the screen is to enable trend analysis, as shown in fig. 5.

#### 5.1.4 Reference Visualization

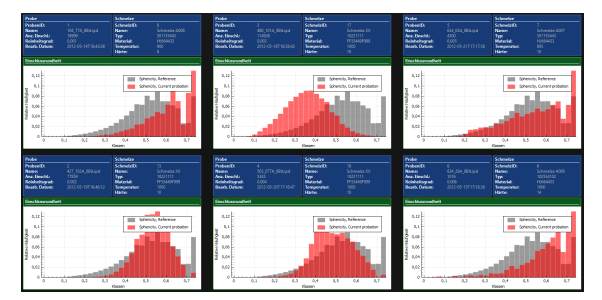

Figure 5: Several samples presented by histograms to allow trend analysis. The red bars visualize the distribution of the defects sphericity in the sample, and the grey bars visualize the same data dimension from reference data.

Often, the significance of data is only visible in comparison with other data. This is especially true for ensemble data sets. What is the best way to classify the results of the current visible ensemble member? This may be very difficult and at best visible to a domain expert. To ease the classification, ensemble data sets are commonly compared to reference data (Kehrer and Hauser, 2013). The histograms in fig. 5 reflect the sphericity (shape descriptor) of the defects for some samples. While the classification of the data for one sample (the red bars) is not self-explanatory, it is easy when the sample is compared to the reference data (the grey bars). A more expressive alternative is

box plots (Mcgill et al., 1978). They display not only the average [delete as a reference], but also the minimum, maximum and mean as well as further quartile information. Thus, users can also see how far the sample data lies outside of an uncertainty boundary.

#### 5.1.5 Reference Selection

The interesting question is what to define as reference data. Within our ensemble data set from the steel production facility, there are hundreds of different grades of steel. For each the amount, distribution and size of defects vary a great deal per definition. On the other hand, only samples that have roughly the same melting temperature are comparable as that process parameter influences the defects so much. Obviously, finding the right reference data is something that needs to be flexible and may vary from application to application and even from investigation to investigation.

Within our system, users define the reference data by simply defining a list of attributes that have to be equal. Thus, for the level traversal visualization, where each sample is shown in a gallery, an attribute name for the reference data may be the *steel grade*. Our system will automatically fill the reference data for each sample, so that only data from the same grade as the individual sample is shown. When the attribute is not categorical but numerical, an interval size or tolerance can be defined additionally; for example, the user might stipulate that, besides adding only samples with the same steel grade to the reference data, those samples also have to have the same melting temperature, plus/minus 100 degrees.

#### 5.1.6 Percentile Selection and Aggregation

Human perception is limited. Thus, one objection to our system might be that the many millions of nodes exceed the human users ability to analyze them. While the perceptual overload regarding the visualizations of a single node can be solved by adopting the multiple-view layout, there are two solutions available for dealing with the large number of nodes in data space.

First, the number of nodes can be limited so that only certain percentiles are visible. This can help in the case of trend analysis. While including the complete gallery of nodes may result in the visualization of only small, nearly imperceptible changes from one node to the next, presenting only a sampling of the nodes (percentiles) may lead to the visualization of more considerable changes. However, it is possible that outliers might be included in the sample, rendering accurate trend analysis more difficult.

Second, multiple nodes can be aggregated. While this method is more secure against outliers, it can be very slow when many millions of nodes have to be aggregated and are visible at the same time. However, it can be done when the nodes have already been filtered to a smaller number or when the number of percentiles is high; for instance, aggregating tens of nodes performs well and is more secure regarding outliers because it makes checking the area neighboring percentiles less important. There is still a lot of work ahead regarding data aggregation. While we implemented aggregation of multiple nodes for histograms, scatter plots and statistical summaries, we are still working on aggregation methods for images and volume data.

#### 5.2 Visualization

After describing the data interaction capabilities, the description of the visualizations follows. It is common to visualize different hierarchical levels side by side to support analysis (Kehrer et al., 2011)(Guo et al., 2011). The level overview serves as an overview of the selected *level of traversal*, while the level traversal visualization shows detailed data of *level t+n* about each node. There are various visualization techniques that try to deal with the data complexities that occur. There exists a great overview of how to deal with multifaceted scientific data (Kehrer and Hauser, 2013). We decided to use coordinated multiple views as they are very flexible and can play a variety of roles. Flexibility is very important as there exists no one layout that is optimal for every task (Wilson and Potter, 2009). This is not only true for general multidimensional data sets, but also for the range of tasks with which our system can assist.

To support users, our system can save usergenerated multiple-view layouts. Once a layout has proven useful, it can be assigned a name and saved so that it can be reused at a later time. While browsing the nodes, changing the layouts is always possible by clicking on the list of layout names at the top of the visuals. While this is also possible in other systems, like Microsoft Visual Studio<sup>1</sup> or Eclipse<sup>2</sup>, it is not yet common in information visualization systems. One reason for that may be the number of heterogeneous data sets. A layout can only be reused for the same data set or other data sets using the same data structure. Since the latter is the case for ensemble data sets, quick access to predefined layouts is very beneficial as it saves a lot of time that would otherwise be spent re-creating layouts.

The user can choose from a range of visualization options, including histogram, graph, pie chart, scatter plot, text area, image and volume rendering. Two resources of particular note in this regard are State of the Art: Coordinated and Multiple Views in Exploratory Visualization (Roberts, 2007) and Guidelines for Using Multiple Views in Information Visualization (Wang Baldonado et al., 2000). Because the layouts are flexible and user generated, we do not want to present specific layouts. Instead, we want to describe the diverse requirements for the three tasks our system supports: single node analysis, checking for repeatability and trend analysis.

#### 5.2.1 Single Node Analysis

Fig. 6 (left) shows a typical layout for analyzing one individual node. The emphasis is on only one node; neighboring nodes are not important. Thus, a lot of screen space is used to visualize various aspects of the hierarchical and multidimensional node in various views. Multiple views are needed because the knowledge about what data is interesting is not yet available. Context information, mostly textual, from parents is shown, as are aggregated data and statistical visuals about children. Also, simple data mining of interesting nodes can be conducted to show anomalies; for example, one might chose to visualize the volume data of the largest defect or longest crack because they represent the greatest deterioration in steel quality. This can be expressed with functions like *min, max, median, percentile* etc. The use cases for this layout role are

- generating a general hypothesis, which can be approved using neighboring nodes
- finding relationships between data dimensions, like the influence of the defect volumes on the defect positions
- finding anomalies and outliers that need further investigation
- control of the current node, such as comparing the outcome to a reference outcome
- and rapid assessment of the significance of individual nodes, which is invaluable in cases such as navigation of production outcomes

#### 5.2.2 Checking for Repeatability

This functionality is often used right after the analysis of a single node as described above. The result of the initial analysis can be compared to other nodes. Is the relationship between two variables or views also visible in other ensemble members? The layouts can

<sup>1</sup>http://www.microsoft.com/visualstudio/

<sup>2</sup>http://www.eclipse.org/

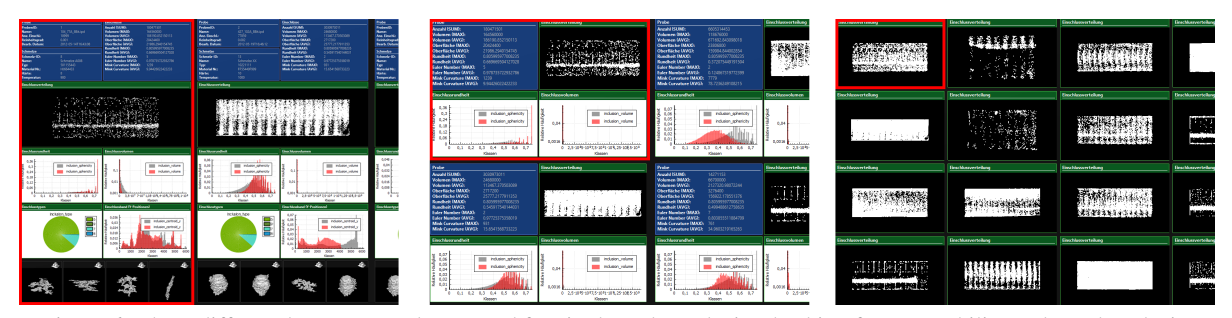

Figure 6: Three different layout examples created for single node analysis, checking for repeatability and trend analysis.

be smaller and represent only that aspect of the data that needs to be proven for repeatability, as shown in fig. 6 (middle). In comparison to trend analysis, the attention lies not on the differences between multiple nodes, but on individual nodes examined one at a time. Thus, multiple views are arranged to support each other. Filtering and sorting nodes is of great importance in order to analyze whether the observed result from one node is likely to be present in other nodes, for example, it may depend on the steel grade or the melting temperature.

#### 5.2.3 Trend Analysis

Differences between nodes can be analyzed for trend analysis. Here, the focus is not just on whether a given characteristic can be found multiple times, but on the degree to which that characteristic changes depending on input parameters. Therefore, the nodes are sorted according to those parameters and the data characteristic of interest visualized. Various sort attributes can be tested to find relationships and trends. Often, this is done with single repeated visuals (small multiples).

However, using multiple views per node reveals another dimension of relationships. When one data dimension influences another data dimension in a single node, the range of that influence may in turn be influenced by some input parameter. For instance, the position of a defect can be influenced by its size because larger defects rise faster while the steel is liquid. However, because the initial temperature determines the duration of the liquidity state, the degree of that influence may vary.

### 6 IMPLEMENTATION

The system is implemented in C++ with the help of OpenGL, Qt and vtk. The volume data is stored in HDF5 files, while the rest of the data is stored in a PostgreSQL database. The layout definitions are saved as XML and contain visualization properties

(sizes, colors, etc.) and the names of SQL tables, columns and aggregate functions to use. The system data model queries the SQL table of interest (level of traversal) and then adds those results (row definitions) to the queries coming from the layouts. The visualizations are rendered through a render-to-texture function, so that scrolling leads to a simple redraw of a texture instead of a repaint of traditional windows. View Frustum Culling enables the system to handle multiple millions of nodes side by side. The system is also extensible to more than three hierachical levels.

## 7 USER FEEDBACK

We collected feedback from the staff of the steel production facility and also from information visualization experts. Reactions were positive. Comparable visualization systems focus on the creation of visualizations. Thus, once users create a visualization, they switch between ensemble members manually to update the data shown, for instance, selecting the ensemble members in a text-based table view. With our system, every layout change is seen directly for multiple ensemble members. When a visualization appears uninteresting, users can check other ensemble members very quickly to verify this impression. This is done either by scrolling or by setting up the layout in such a way that multiple ensemble members can be seen simultaneously.

The staff of the steel production facility had originally worked with static data reports, which had to be opened one at a time. With our system, they were able to create a node layout that provided the same information as their previous reports. They can now search much faster for specific characteristics and outliers in the reports through sorted and filtered side-by-side visualizations, which also include up-to-date reference data. While there are still disagreements over which is the best layout to use, there is general agreement that our system is useful and the staff were quick to adopt it. Regarding choice of layout, since different groups have different expectations about content and visualizations, they defined different user groups, each with their own set of layouts.

Regarding the more complex use cases, we plan to conduct a user evaluation in future. While small multiples in general have proven to be effective in many situations (Archambault et al., 2011), it is unknown how well they cooperate with multiple views. Through small multiples of multiple views, users can examine more complex relationships. For instance, when a multiple view layout of one node reveals a relationship between two data dimensions, how can users perceive trends between multiple nodes within that relationship? How does the influence of a defects size on its position change as the temperature of the melting charge increases? The influence may be higher at higher melting temperatures. We plan to publish a systematic expert and user evaluation to study the strengths and weaknesses of our approach in detail.

## **IENC** 8 CONCLUSIONS AND FUTURE WORK

In this paper, we have presented IPFViewer, a system for visual analysis of hierarchical ensemble data. Through the combination of small multiples with multiple views and combining multiple hierarchical levels, users can create multiple aggregated and nonaggregated visualizations. Since layouts are user generated, the system is very flexible and can support various analysis tasks. While we presented some examples to show the usefulness of our approach, the full potential remains to be proven in a comprehensive user evaluation. Newly developed high-density displays and display grids are an especially useful addition to our system. The number of ensemble members and the views themselves can be scaled to fit the visible screen area. In future work, we will extend the capabilities in areas of uncertainty visualization and data aggregation.

### REFERENCES

- Archambault, D., Purchase, H., and Pinaud, B. (2011). Animation, small multiples, and the effect of mental map preservation in dynamic graphs. *IEEE Transactions on Visualization and Computer Graphics*, 17(4):539– 552.
- Guo, H., Wang, Z., Yu, B., Zhao, H., and Yuan, X. (2011). Tripvista: Triple perspective visual trajectory analytics and its application on microscopic traffic data at a

road intersection. In *Pacific Visualization Symposium (PacificVis), 2011 IEEE*, pages 163–170.

- Kehrer, J. and Hauser, H. (2013). Visualization and visual analysis of multifaceted scientific data: A survey. *Visualization and Computer Graphics, IEEE Transactions on*, 19(3):495–513.
- Kehrer, J., Muigg, P., Doleisch, H., and Hauser, H. (2011). Interactive visual analysis of heterogeneous scientific data across an interface. *IEEE Transactions on Visualization and Computer Graphics*, 17(7):934–946.
- Matkovic, K., Jelovic, M., Juric, J., Konyha, Z., and Gracanin, D. (2005). Interactive visual analysis end exploration of injection systems simulations. In C. T. Silva, E. Gröller, H. R., editor, *IEEE Visualization 2005*, pages 391–398. IEEE.
- Mcgill, R., Tukey, J. W., and Larsen, W. A. (1978). Variations of box plots. *The American Statistician*, 32(1):12–16.
- Nocke, T., Flechsig, M., and Bohm, U. (2007). Visual exploration and evaluation of climate-related simulation data. In *Simulation Conference, 2007 Winter*, pages 703–711.
- Pang, A. T., Wittenbrink, C. M., and Lodh, S. K. (1996). Approaches to uncertainty visualization. *The Visual* HNO *Computer*, 13:370–390.
	- Potter, K., Wilson, A., Bremer, P.-T., Williams, D., Doutriaux, C., Pascucci, V., and Johnson, C. (2009). Ensemble-vis: A framework for the statistical visualization of ensemble data. In *Data Mining Workshops, 2009. ICDMW '09. IEEE International Conference on*, pages 233–240.
	- Roberts, J. (2007). State of the art: Coordinated multiple views in exploratory visualization. In *Coordinated and Multiple Views in Exploratory Visualization, 2007. CMV '07. Fifth International Conference on*, pages 61–71.
	- Streit, M. and Schulz, H.-J. (2009). Towards multi-user multi-level interaction. *Collaborative Visualization on Interactive Surfaces-CoVIS'09*, page 5.
	- Tufte, E. (1990). *Envisioning information*. Graphics Press, Cheshire, CT, USA.
	- Wang Baldonado, M. Q., Woodruff, A., and Kuchinsky, A. (2000). Guidelines for using multiple views in information visualization. In *Proceedings of the working conference on Advanced visual interfaces*, AVI '00, pages 110–119, New York, NY, USA. ACM.
	- Wilson, A. T. and Potter, K. C. (2009). Toward visual analysis of ensemble data sets. In *Proceedings of the 2009 Workshop on Ultrascale Visualization*, UltraVis '09, pages 48–53, New York, NY, USA. ACM.